## **Working with projects and libraries**

**Note**: In an integrated system, under **JOBS** page, click the **View Projects & Libraries** button to open the InSite Creative Workflow web interface for the customer. You may have to select a specific customer under the **JOBS** page in order to see the **View Projects & Libraries** button enabled. You have to have a project or library role assigned to you in order to see the **View Projects & Libraries** button enabled.

1. Perform the following actions:

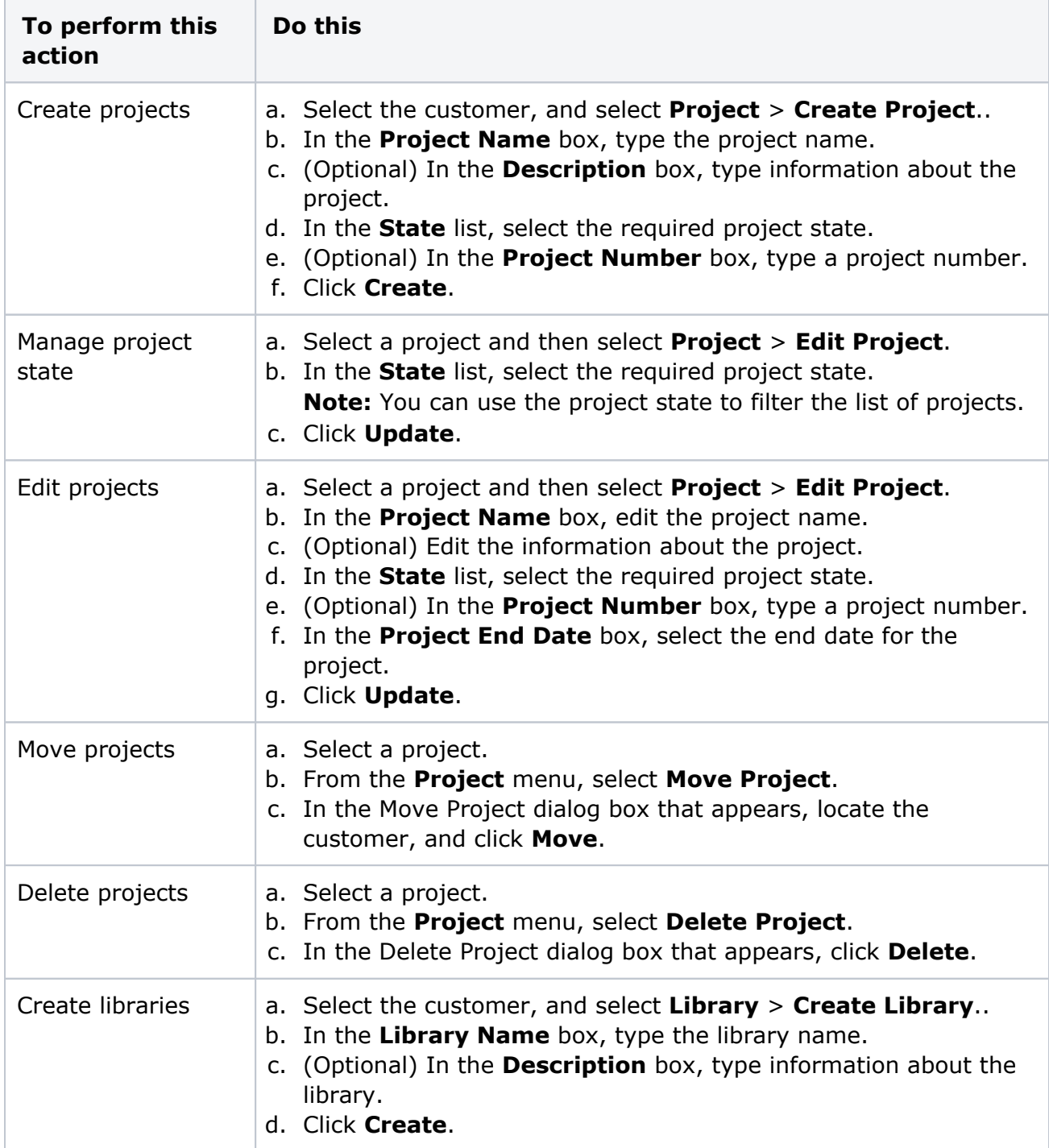

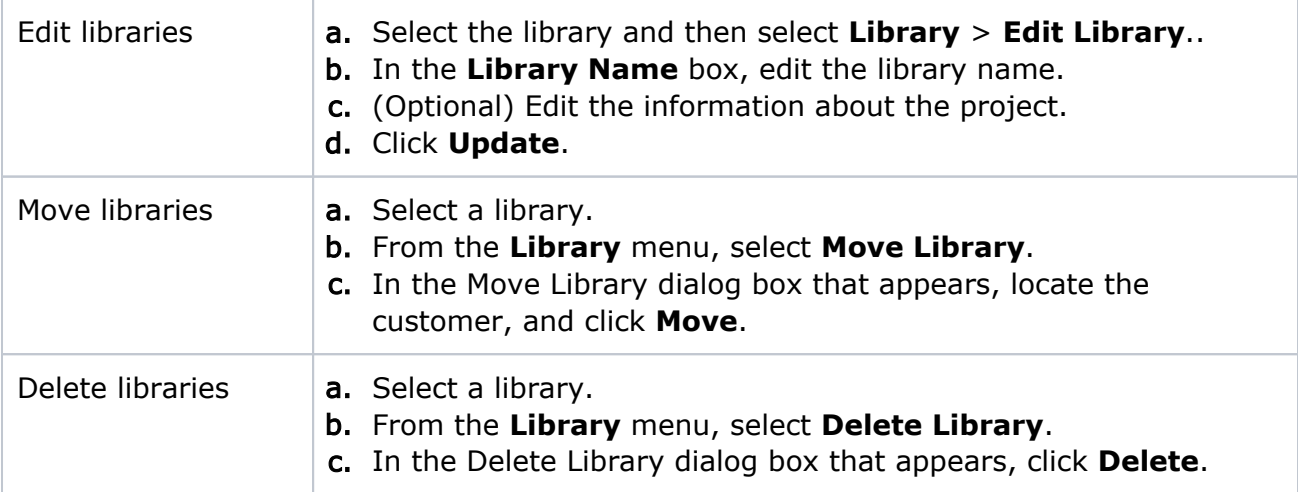